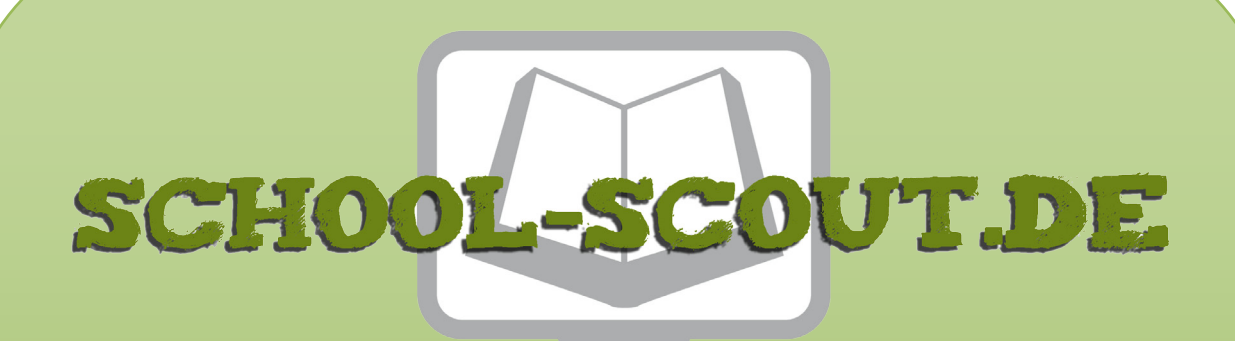

**Unterrichtsmaterialien in digitaler und in gedruckter Form**

# **Auszug aus:**

## Relationale Datenbanken - am Beispiel von MS Access

**Das komplette Material finden Sie hier:**

[School-Scout.de](https://www.school-scout.de/80970-relationale-datenbanken-am-beispiel-von-ms-access)

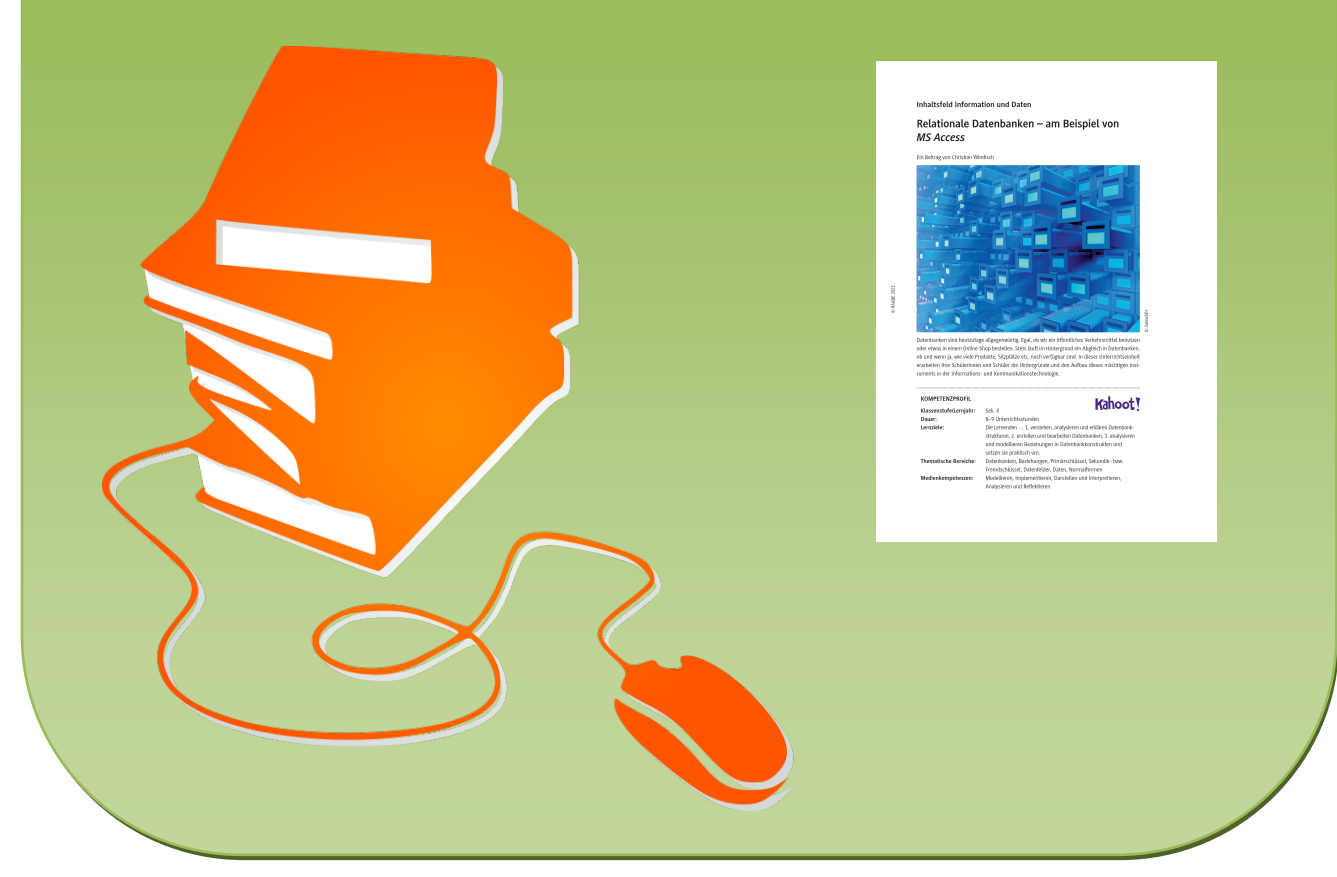

© Copyright school-scout.de / e-learning-academy AG – Urheberrechtshinweis (® erser Material-Vorschau sind Copyright school-scout.de / e-learning-academy AG – Urheberrechtshinweis<br>Iearning-academy AG. Wer diese Vorschause

# **Relationale Datenbanken – am Beispiel von** *MS Access*

Ein Beitrag von Christian Windisch

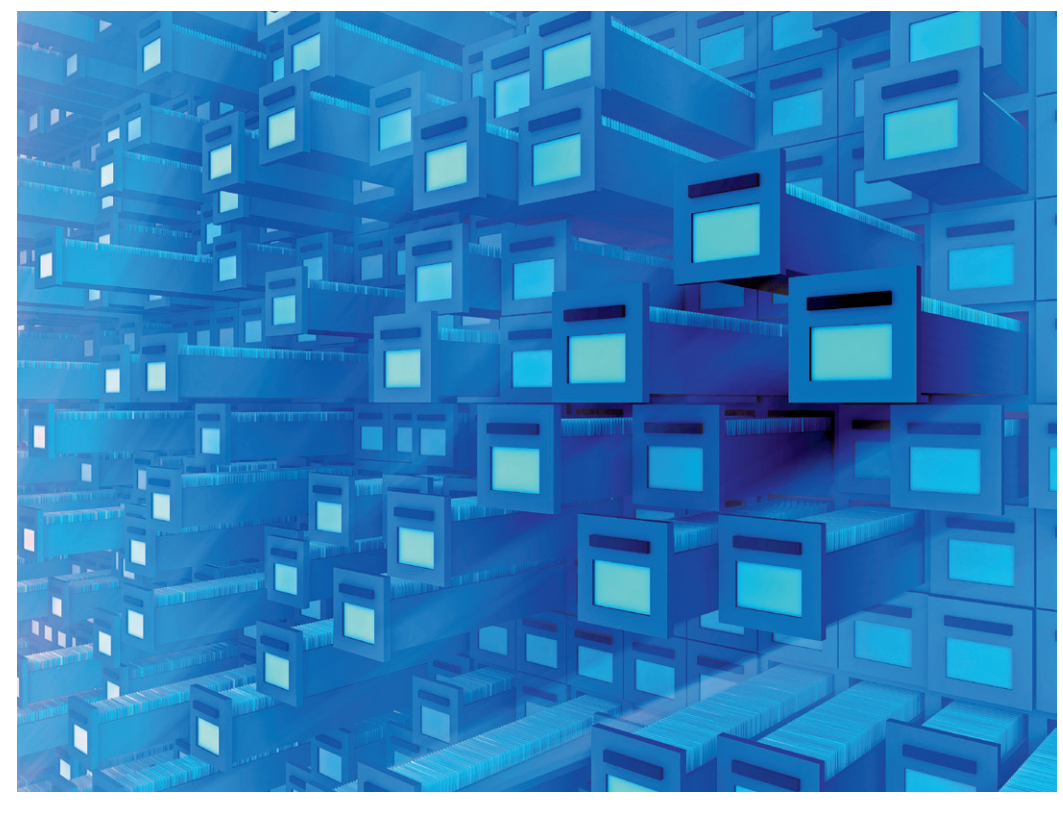

D 3alexd/E+ *© 3alexd/E+*

Datenbanken sind heutzutage allgegenwärtig. Egal, ob wir ein öffentliches Verkehrsmittel benutzen oder etwas in einem Online-Shop bestellen. Stets läuft im Hintergrund ein Abgleich in Datenbanken, ob und wenn ja, wie viele Produkte, Sitzplätze etc. noch verfügbar sind. In dieser Unterrichtseinheit erarbeiten Ihre Schülerinnen und Schüler die Hintergründe und den Aufbau dieses mächtigen Instruments in der Informations- und Kommunikationstechnologie.

### **KOMPETENZPROFIL**

© RAABE 2021

© RAABE 2021

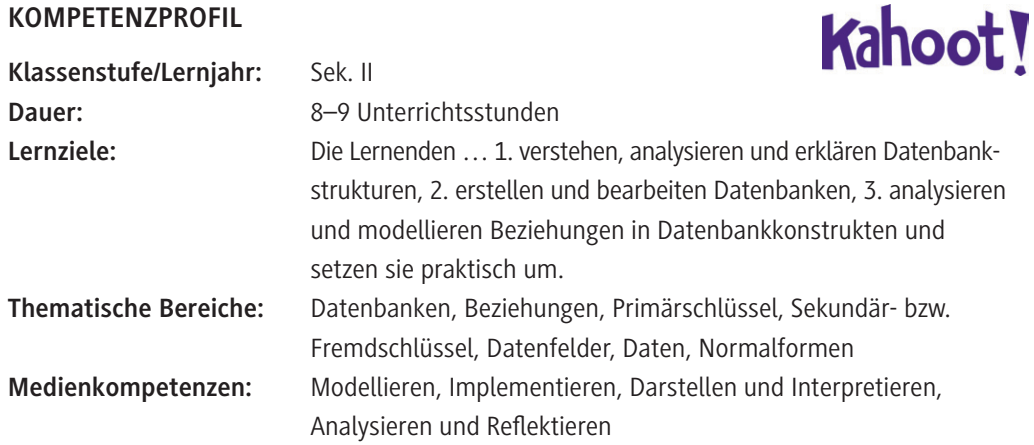

### **Symbolerklärungen**

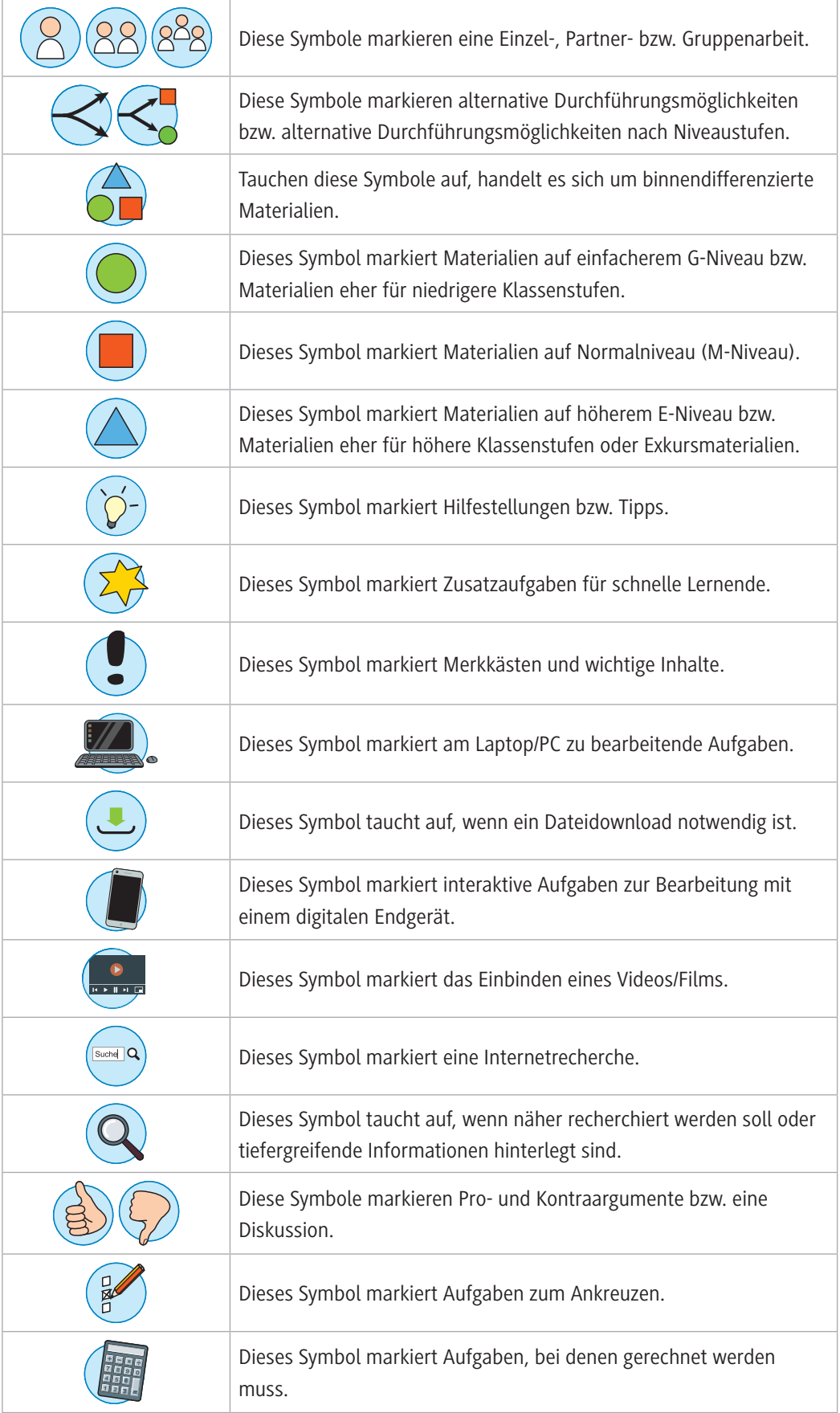

#### **Was sollten Sie zum Thema wissen?**

Primäres Ziel dieser Lerneinheit ist es, die Lernenden mit den diversen Anwendungsmöglichkeiten und Vorzügen von relationalen Datenbanken gegenüber riesigen *Excel*-Tabellen vertraut zu machen. Nach einem Einstieg in die Theorie dieser Thematik und das zugehörige neue Vokabular geht es schon sehr bald an das praktische Erarbeiten. Die Schülerinnen und Schüler sollen sich überlegen, wie eine Tabelle sinnvoll in mehrere Untertabellen zerlegt werden und mit entsprechenden Primärund Fremdschlüsseln versehen werden kann. Dabei werden (nochmals) die vier wichtigsten Grundregeln relationaler Datenbanken behandelt. Nachdem die Begrifflichkeiten Primär- und Sekundärbzw. Fremdschlüssel ausreichend erläutert sind, beginnen die ersten theoretischen Überlegungen zu den unterschiedlichen Beziehungstypen (1:1, 1:n und m:n), die in einigen Beispielen vertieft werden. Dieser theoretische Unterbau bildet die Grundlage für die am Ende der Einheit stehende Praxisübung.

Ergänzend zu den genannten Inputs können der vorliegende *Screencast* bzw. das vorhandene *Kahoot!*- Quiz angewendet werden, was diese Einheit auch im Zuge von Individualisierung und Differenzierung sehr gut nutzbar macht. Wie alle *Kahoot!*-Applikationen bietet auch dieses Quiz eine Ergebnisübertragung an. Daher kann es von Ihnen als Lehrkraft auch zur Leistungsüberprüfung herangezogen werden.

#### **Welches Vorwissen sollten die Lernenden mitbringen?**

Sollten die Lernenden vorher mit *Excel* oder einem anderen Tabellenverarbeitungsprogramm gearbeitet haben, ist dies von Vorteil, da sie dann mit dem tabellarischen Aufbau der jeweiligen Tabellen bereits vertraut sind. Zwingend erforderlich ist dies jedoch nicht.

#### **Wie kann die Erarbeitung des Themas im Unterricht erfolgen?**

#### **Vorbereitung**

- PC, Beamer und Projektionsmöglichkeit im Klassenraum bereithalten (**ZM 1**)
- Ausreichend Laptops/PC/Tablets bereitstellen (mind. 1 Gerät pro Schülerpaar) (ggf. **ZM 1**)
- Die Lernenden werden mit einer sehr umfassenden *Excel*-Tabelle, die ungeordnet ist und sich nicht in der Normalform befindet, konfrontiert.

#### **Benötigte Dateien**

- **ZM 0** umfangreiche, ungeordnete *Excel*-Tabelle: *ZM0\_Excel\_Dummydata.xlsx* Weitere Beispiele zu finden unter: *<https://raabe.click/ungeordnete-Excel-Tabelle>*
- **ZM 1** *PowerPoint*-Präsentation zum Einstieg: *ZM1\_Datenbanken.pptx*
- **ZM 2** *MS Access-Datei zu* **M 5***: ZM2\_Erarbeitung\_Bibliothek-START.accdb*
- **ZM 3 Lösung zu M 6:** *ZM3\_Erarbeitung\_Bibliothek\_Loesung.accdb*

#### **Einstieg und Erarbeitung**

Der Einstig erfolgt anhand eines lehrerzentrierten Vortrags mittels der im ZIP-Ordner zum Download abliegenden *PowerPoint*-Präsentation *Datenbanken* (**ZM 1**) und einer Diskussion im Plenum mit den Lernenden. Hierbei wird das dem Thema zugrunde liegende Vokabular erlernt.

Je nach Niveau der Klasse sowie verfügbarer Zeit kann die Präsentation den Lernenden auch zum Selbststudium als Selbstlerneinheit zur Verfügung gestellt werden.

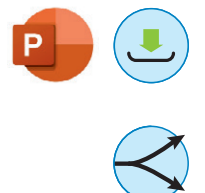

#### **Übung**

Mit **M 2** festigen die Lernenden ihr zuvor erworbenes Wissen durch eine entsprechende Übung in Form eines Lückentextes.

#### **Erarbeitung und Übung**

**M 3** dient zum erweiterten Wissenserwerb zu Beziehungstypen in relationalen Datenbanken und liefert eine Übung zum Erkennen der verschiedenen Beziehungstypen anhand von Beispieltabellen. Das Glossar **M 4** dient den Schülerinnen und Schülern als Hilfestellung für das notwendige Fachvokabular im Zusammenhang mit relationalen Datenbanken.

#### **Übung**

Im Rahmen der Materialien **M 5** und **M 6** üben die Lernenden anhand eines theoretischen (**M 5**) und eines praktischen Beispiels (**M 6**) das zuvor Erlernte. Als Ergebnissicherung kann eine digitale Abgabe der von den Lernenden bearbeiteten Datenbankdatei verlangt werden. Alternativ wäre es beispielsweise auch möglich, von den Lernenden einen Screenshot des Beziehungsfensters der Datenbank (siehe Lösungsteil zu **M 6**) einzufordern. Dies minimiert den Korrekturaufwand erheblich. Die Übung **M 6** führen die Lernenden direkt im Programm *MS Access* durch, und vertiefen ihr Wissen anhand des praktischen Einsatzes.

Um den Lernblock – speziell zu **M 5–M 6** – noch kompetenzorientierter und schülerzentrierter gestalten zu können, kann auf das unter dem folgenden Link oder QR-Code abrufbare Screencast-Video verwiesen werden:

*<https://raabe.click/Screencast-Beziehungen-Access>* (ab Minute 1:35)

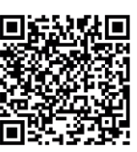

Speziell im Rahmen der Übung **M 6** kann dieses für lernschwache und audiovisuell veranlagte Lernende als erweiterte Hilfestellung im Zuge der Differenzierung hinzugezogen werden.

#### **Lernzielkontrolle**

Nach Abschluss aller Lerneinheiten können die Lernenden über den folgenden Link ein *Kahoot!*-Quiz als abschließende Lernzielkontrolle aufrufen, mit dem sie noch einmal die bisher gelernte Theorie vertiefen können.

**Kahoot!** *<https://raabe.click/Kahoot-Datenbanken>*

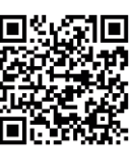

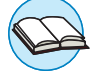

### **Auf einen Blick**

#### **Benötigte Materialien**

- □ PC/Laptop
- □ USB-Stick
- Server-Netzlaufwerk, Cloudspeicher (*OneDrive*, *Google Drive*, *Dropbox*, …)

#### **Einstieg und Erarbeitung**

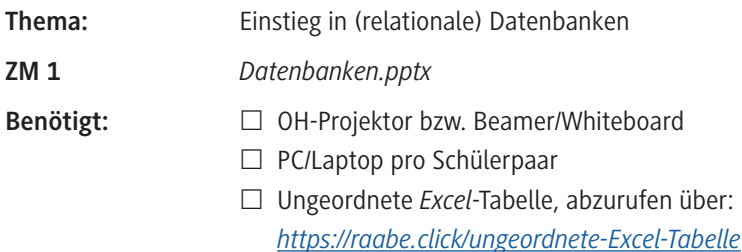

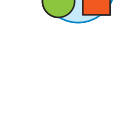

### **Übung**

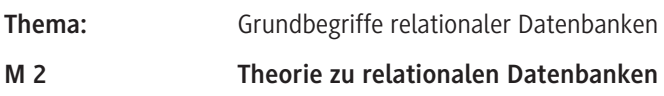

#### **Erarbeitung und Übung**

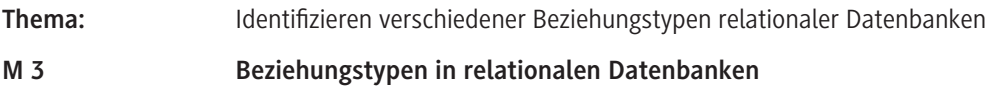

## **Übung**

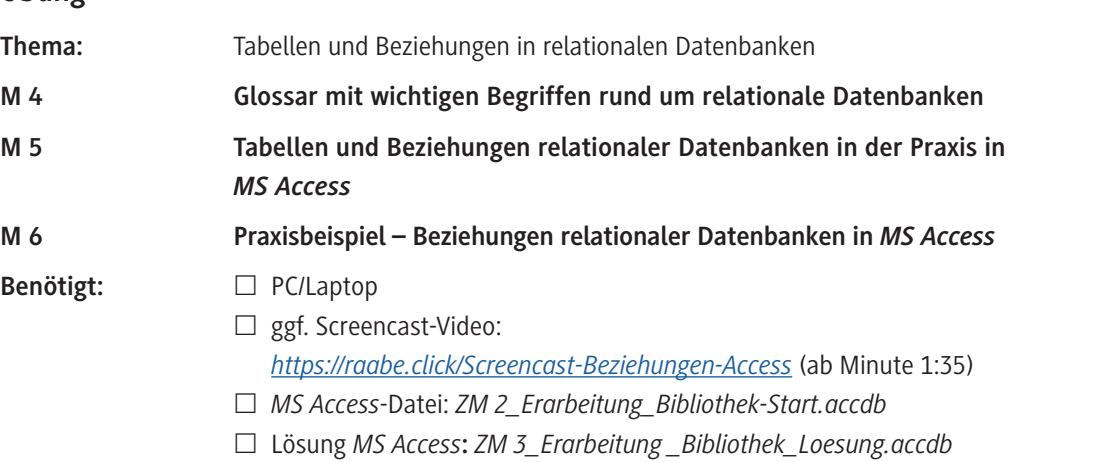

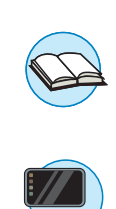

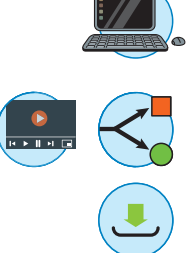

Kahoot!

#### **Lernzielkontrolle**

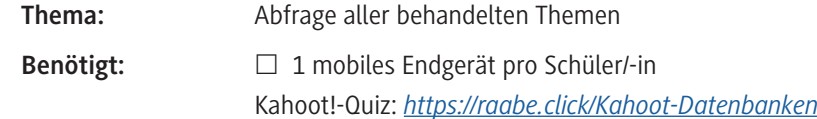

#### **Benötigte Dateien**

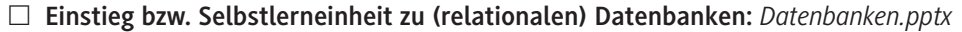

- **ZM 1** *PowerPoint*-Präsentation zum Einstieg: *ZM1\_Datenbanken.pptx*
- **ZM 2** *MS Access-Datei zu* **M 6***: ZM2\_Erarbeitung\_Bibliothek-START.accdb*
- **ZM 3 Lösung zu M 6:** *ZM3\_Erarbeitung\_Bibliothek\_Loesung.accdb*

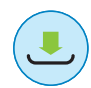

#### **Ergänzende Dateien**

 **ZM 4** Hintergrundinformationen zu Datenbanken für Lehrerhand: *ZM4\_Lehrerinformation-Datenbanken.pdf*

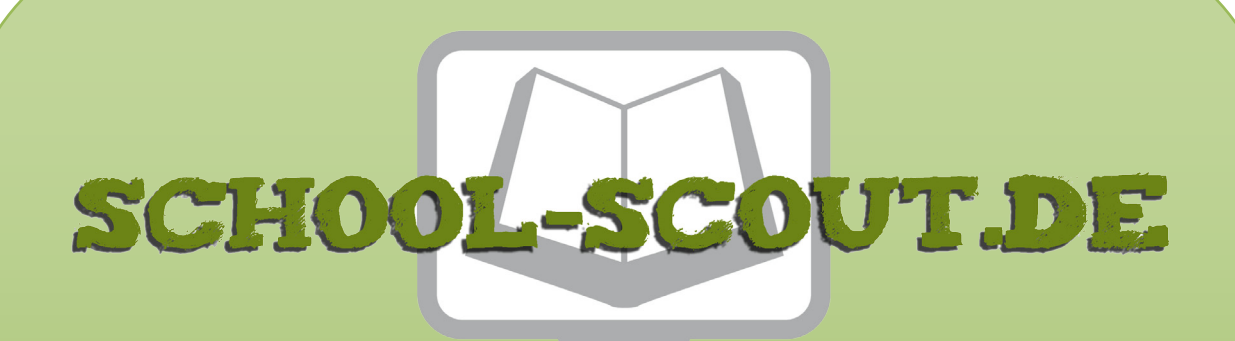

**Unterrichtsmaterialien in digitaler und in gedruckter Form**

# **Auszug aus:**

## Relationale Datenbanken - am Beispiel von MS Access

**Das komplette Material finden Sie hier:**

[School-Scout.de](https://www.school-scout.de/80970-relationale-datenbanken-am-beispiel-von-ms-access)

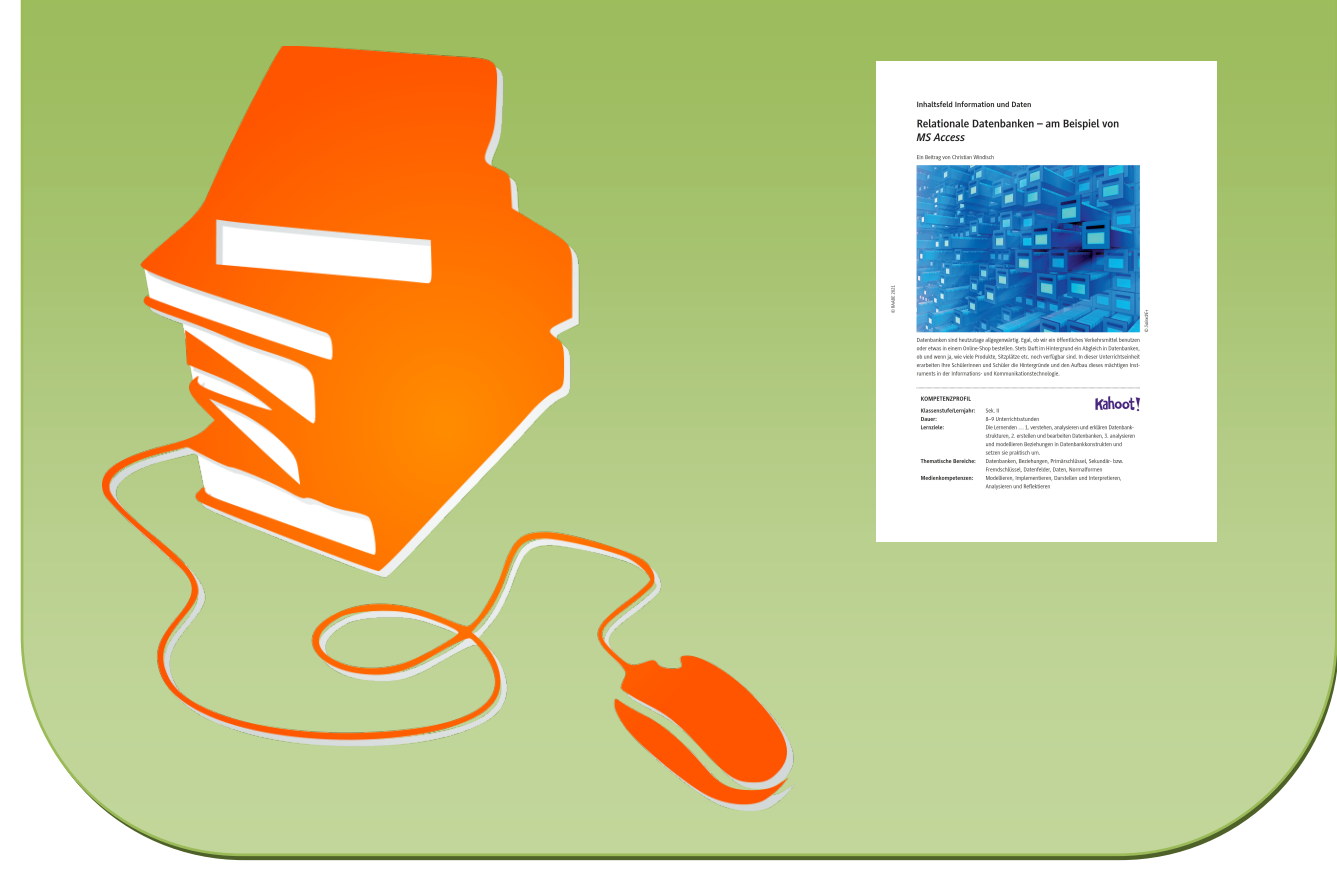

© Copyright school-scout.de / e-learning-academy AG – Urheberrechtshinweis (® erser Material-Vorschau sind Copyright school-scout.de / e-learning-academy AG – Urheberrechtshinweis<br>Iearning-academy AG. Wer diese Vorschause